## **設定する定期券:通勤1箇月、3箇月(いずれも大人券のみの発売です。) 通学定期券や身障者定期券の設定はありません。 発売開始日:2024年2月14日(水)~通年 発 売 路 線:境営業所管内 川間駅発着路線 支 払 方 法:クレジットカード(VISA,MASTER)、コンビニ払い、**

## **ペイジー、ネットバンク、支払秘書アプリ**

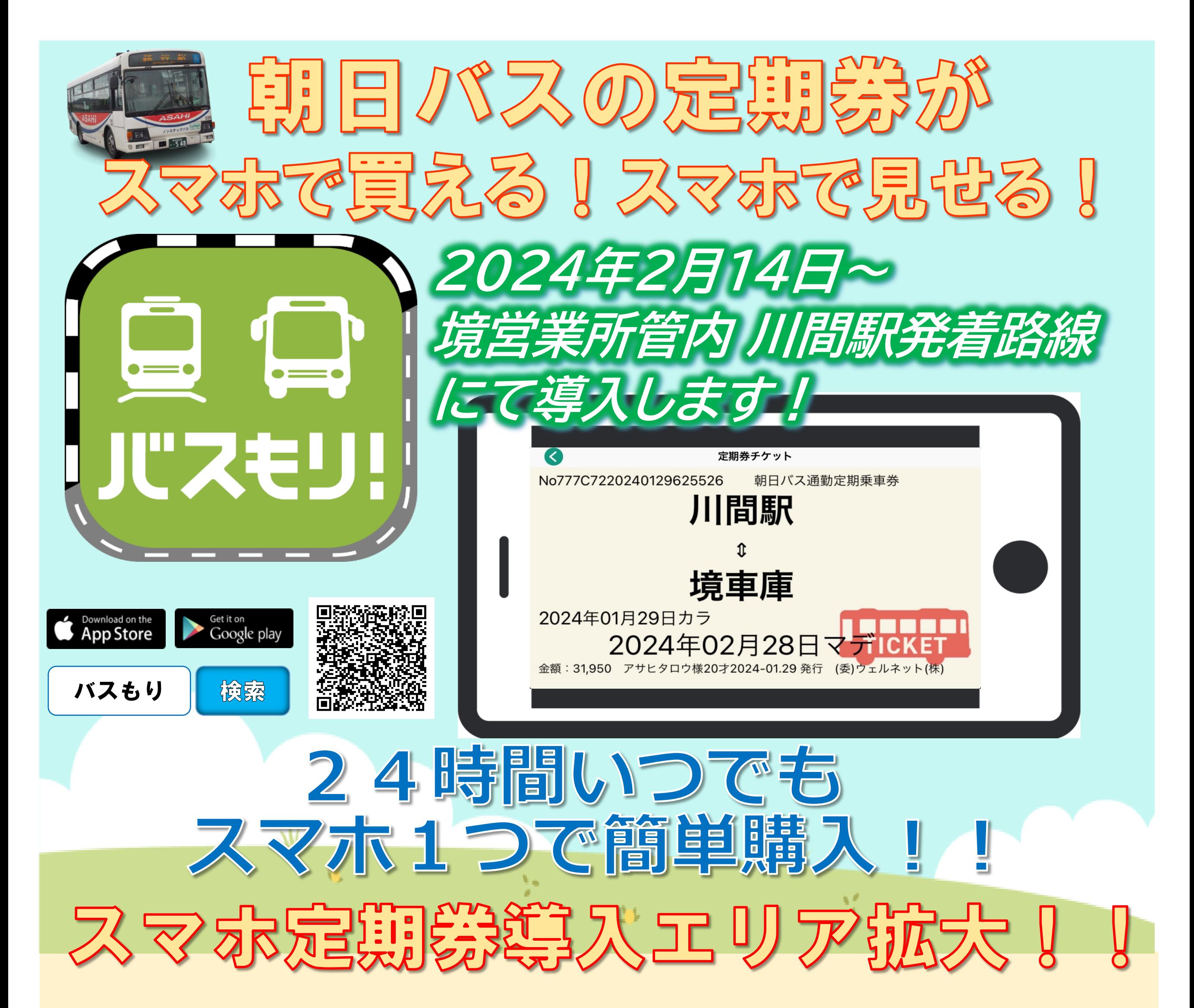

**ご注意・ご利用にはウェルネット株式会社が提供する「バスもり!」アプリのインストールが必要です。(ios・Android)**

- **・アプリの利用料金は無料です。ダウンロードやご利用時にかかるデータ通信料金はお客様負担です。**
- **・スマホ定期券の払戻しについて営業所などでは対応いたしかねます。また領収書についても「バスもり!」アプリでの発行になります。**
- **・スマホ内にスイカやパスモなどの支払い機能付きの場合、スマホ定期券を提示する際はIC読取機に近づけすぎないようご注意ください。**

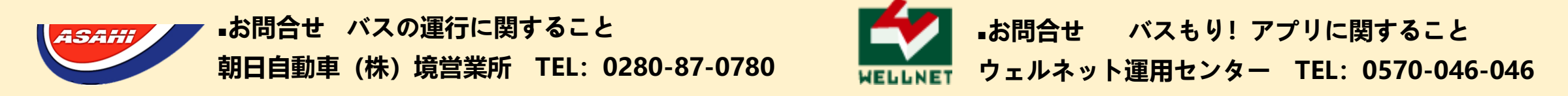

・「スマホ定期」について

「スマホ定期券」は、お客様のスマートフォンに「バスもり!」アプリをダウンロードいただくことによ り、営業所窓口および定期券委託発売所にお越しいただくことなくスマホ操作だけで簡単に定期券を購入い ただけます。ご乗車時は、スマホに表示された定期券画面を乗務員へ提示し、乗車することができる便利な サービスです。

・お支払い方法について

- ・クレジットカード(Visa, Master)
- ・コンビニ支払い(現金のみ)
- 取り扱い店舗:セブンイレブン、ローソン、ファミリーマート、ミニストップ、 ヤマザキデイリーストアー、セイコーマート、サークル K サンクス
- ・Pay-easy(ペイジー)
- ・ネットバンク:楽天銀行、PayPay 銀行、じぶん銀行、住信 SBI ネット銀行
- ・ウェルネットが提供する支払アプリ「支払秘書」
- ・注意事項
	- ・ご利用にはウェルネット株式会社が提供する「バスもり!」アプリ(無料)のインストールが必要です。 (ios・Android)ダウンロードやご利用時にかかるデータ通信料金はお客様負担です。
	- ・通用期間前及び通用期間後は定期券が表示されません。
	- ・スマホ定期券の払戻しについて営業所などでは対応いたしかねます。また領収書についても「バスもり! アプリでの発行になります。
	- ・払戻の際は、当社約款に定める所定手数料のほかに、システム手数料を賜りますので、あらかじめご了 承ください。
	- ・スマートフォンの電池切れ等により定期券が確認できない場合は、ご乗車区間の普通運賃を頂戴します。
	- ・通信・電波状況等によりデータ通信環境が悪い場合は、機内モードに設定していただきますと表示する のにかかる時間が短縮される場合があります。ただし、購入後 1 度も定期券を表示していない場合は、 表示できない恐れがあります。
	- ・機種変更等でスマートフォンを変えた場合も、アプリ内で引継ぎをしていただきますと、引き続き<mark>定</mark>期 券のご使用は可能です。(下記を参照)
	- ・アプリ登録者名が券面に表示されますので、スマホ定期券使用者ご本人によるアプリ登録が必要です。 (定期券は券面に表示された本人のみ利用可能です。)
	- ・スマホ内に Suica や PASMO などの支払い機能が搭載されている場合、スマホ定期券をご提示の際、IC 読 取機に近づけすぎると反応してしまう場合があります。十分ご注意くださいますようお願いします。
	- ・「バスもり!」アプリに関しては、ウェルネット運用センター(TEL:0570-046-046)にご連絡していた
	- だきますよう、よろしくお願いいたします。
	- ・茨城急行自動車(株)の「吉川駅北口~野尻」「北越谷駅~小田急弥栄団地入口」間ならびに国際十王交通 (株)の「熊谷駅~西熊谷病院前」間はご利用になれません。

## **機種変更等のスマホ定期券引継ぎ手順**

- 1. 旧端末から**ログアウト可能**な場合
	- ① 旧端末のアプリ内で「(アプリ画面右下の)設定メニュー」→「アカウント設定」からアカウント確認を してください。

未登録の場合は「アカウント登録」を行って下さい。

- ② 旧端末の「(アプリ画面右下の)設定メニュー」→「ログアウト」からログアウトを行って下さい。
- ③ 新端末にてバスもり!を AppStore または PlayStore からダウンロードしてください。
- ④ 新端末の「(アプリ画面右下の)設定メニュー」→「アカウント設定」から、①で確認したアカウントに てログインしてください。
- ⑤ 旧端末で取得済みのチケットや予約情報、購入履歴など引き継がれます。
- 2. 故障等により旧端末で**ログアウトできない**場合
	- ① 「別端末にてログイン中です。ログアウト後に再度ログインを行ってください。」とのメッセージが表示 され新端末ではログインできません。 ウェルネット運用センターにて旧端末のログアウト処理をいたしますので、お手数ですがウェルネット

運用センター(TEL:0570-046-046)までご連絡ください。